# **Einführung in das Textsatzsystem LATEX**

**Universität Basel**

## **M.Sc.-Studiengang "Actuarial Science"**

**Autor:** Dipl.-Volkswirt Arne Johannssen

**Stand:** 03.12.15

## **Inhaltsverzeichnis**

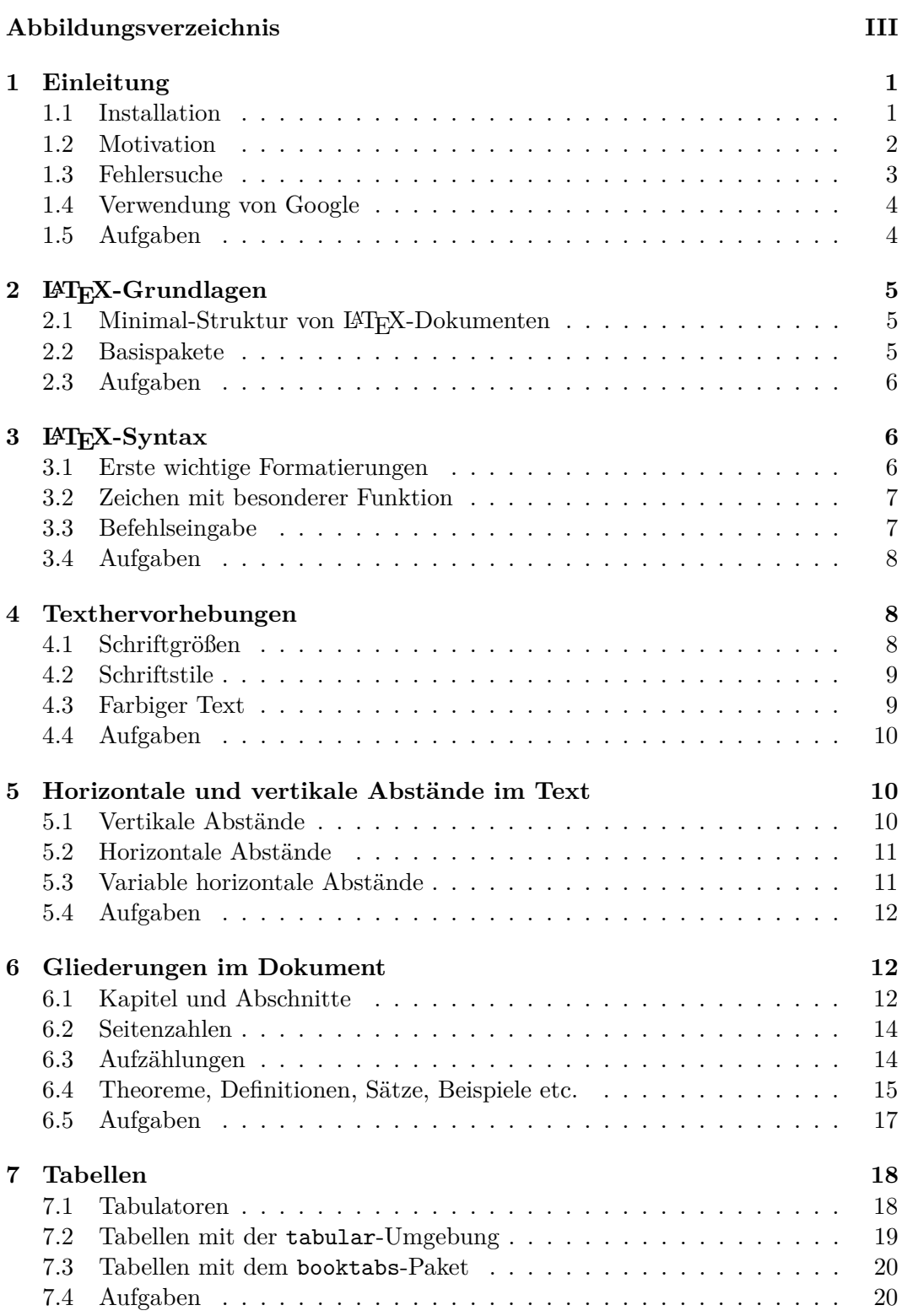

## ${\bf A} {\bf B} {\bf B} {\bf I} {\bf L} {\bf D} {\bf U} {\bf N} {\bf G} {\bf S} {\bf V} {\bf E} {\bf R} {\bf Z} {\bf E} {\bf I} {\bf C} {\bf H} {\bf N} {\bf I} {\bf S} \tag{III}$

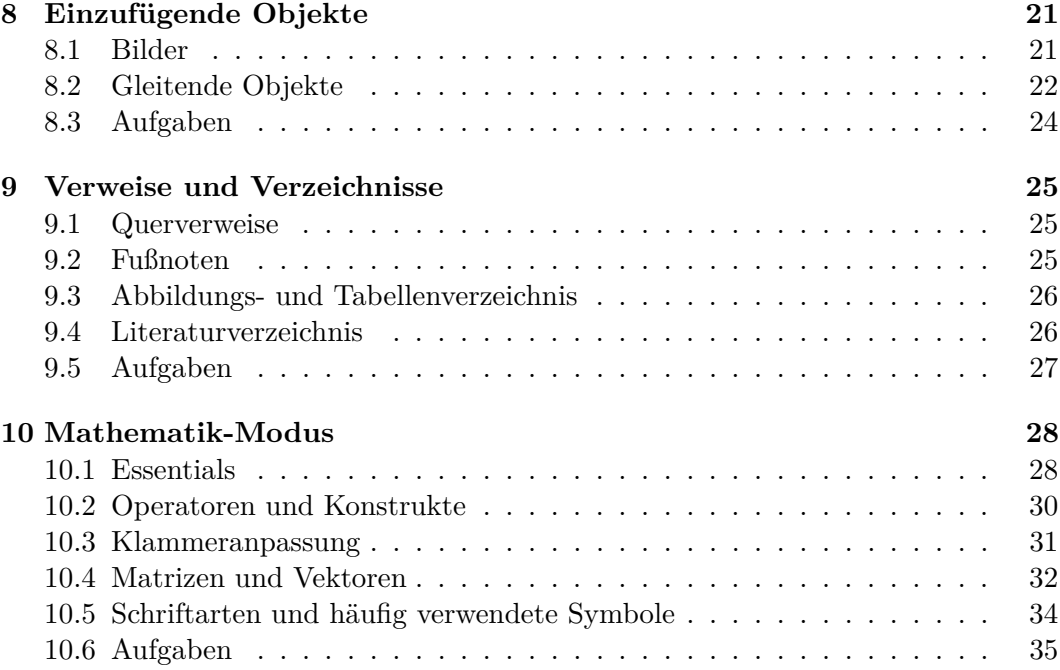

## **Abbildungsverzeichnis**

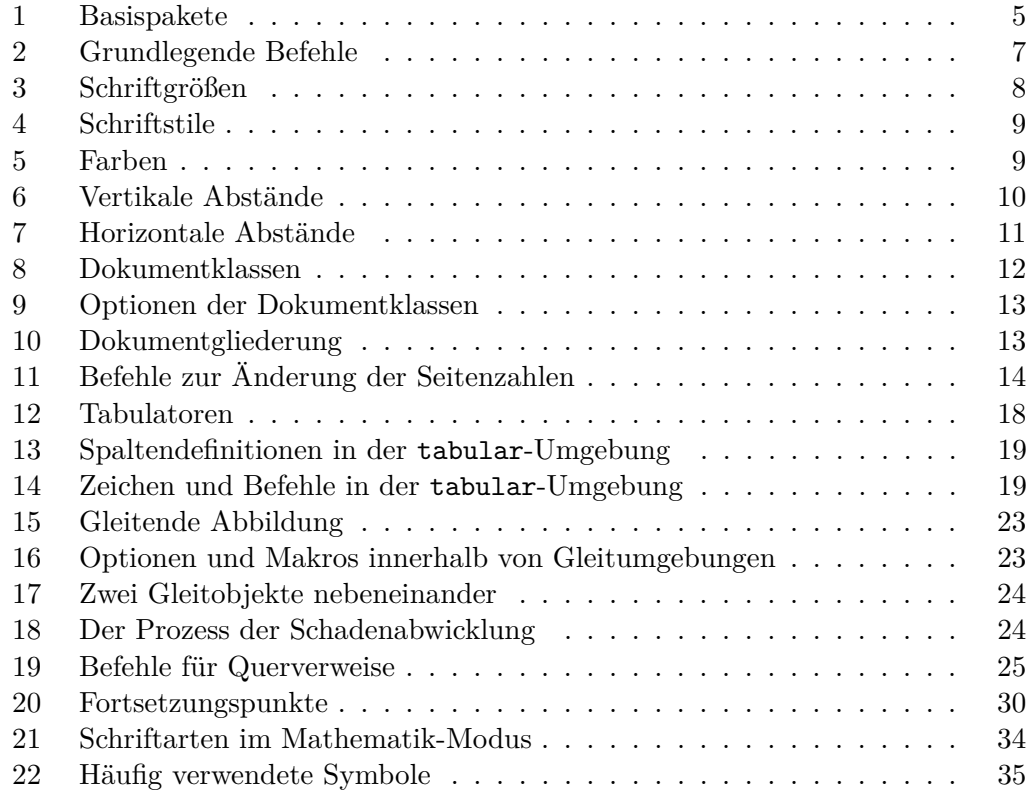

## **1 Einleitung**

#### **1.1 Installation**

#### **Mac-Nutzer:**

Mac-Nutzer installieren bitte einfach das MacTEX-Paket unter

http://mirror.ctan.org/systems/mac/mactex/MacTeX.pkg,

das alles Nötige bereits beinhaltet (Installationsdatei ist über 2GB groß!).

#### **Windows-Nutzer:**

Die folgende Reihenfolge bei der Installation ist unbedingt einzuhalten:

- 1) **PDF-Reader**: Sumatra PDF installieren (bspw. unter www.chip.de/downloads/Sumatra-PDF\_27667527.html)
- 2) **TEX-Distribution**: Aktuelle Basic-Version von MiKTeX installieren (bspw. unter http://miktex.org/download) (*Dabei wichtig*: install packages on the fly: yes)
- 3) **Editor**: Aktuelle TeXnicCenter-Version installieren (bspw. unter www.texniccenter.org/download/) (*Dabei wichtig*: Bei Start des TeXnicCenter für MiKTeX konfigurieren: Ja)

**Nach erfolgreicher Installation (Windows- und Mac-Nutzer):** Während des Kurses werden einige Dateien benötigt, die Sie unter

http://www.wiso.uni-hamburg.de/fileadmin/bwl/statistikundmathematik/ lehre/2014\_ss/LaTeX/Kurs-Dateien.rar

downloaden können. Hier finden Sie u.a. die Datei packages.tex. Die Datei "Fehlerhafte Quelltexte" wird für die Lösung einiger Aufgaben benötigt, die jeweils zum Ende der folgenden Kapitel zu finden sind.

Stellen Sie im TeXnicCenter als Ausgabeprofil "LaTeX  $\Rightarrow$  PDF" ein (weißes Feld in der Menüleiste). Danach lassen Sie die Datei packages.tex **bei aktivem Internetzugang** einmal durch TeXnicCenter (Windows) bzw. TeXShop (Mac), durchlaufen" (im TeXnicCenter einfach per Tastenkombination Strg+Umsch+F5). Sie haben alles erfolgreich geschafft, wenn die Datei packages.tex mit 0 Fehlern und 0 Warnungen durchgelaufen ist und die zugehörige pdf-Datei erzeugt wird. Jetzt sind Sie für den Kurs gerüstet. Andernfalls überprüfen Sie bitte, ob alles korrekt installiert und ausgewählt wurde und führen die Installation ggf. unter Verwendung der obigen Anleitung erneut durch.

#### **1.2 Motivation**

LATEX ist ein Textsatzsystem und kein Textverarbeitungsprogramm, was zur Konsequenz hat, dass das Schreiben von Texten anders abläuft als mit *what-you-see-iswhat-you-get*-Programmen wie Microsoft Word. Dies hat verschiedene Konsequenzen für Struktur, Dateien und den Text selbst.

Zum einen schreibt man einen Rohtext (Quellcode), in dem man mit einer Programmiersprache arbeitet. Zum anderen gibt es verschiedene Dateien wie etwa Bilder, die via Befehl eingebunden werden. Der eigentliche Text (etwa die pdf-Datei) entsteht erst, nachdem man den Rohtext *kompiliert* hat. Kompilieren bedeutet dabei, dass das Programm "über den Text läuft, Graphiken einbindet und ihn in eine sinnvolle Ausgabe-Datei umwandelt". Im Folgenden sind die Vor- und Nachteile von LATEX in Kürze angegeben:

#### **Vorteile von LATEX:**

- $\triangleright$  ET<sub>F</sub>X ist die leistungsfähigste Software zum Formatieren von Dokumenten. Das Setzen von Formeln bleibt qualitativ unerreicht. LATEX unterstützt ca. 3300 Sonderzeichen.
- B Prinzip: *What-you-get-is-what-you-want*
- $\triangleright$  LAT<sub>EX</sub> ist auf jedem Betriebssystem ausführbar.
- <sup>B</sup> <sup>L</sup>ATEX kann die zum Standard gewordenen PDF-Dateien direkt erzeugen.
- $\triangleright$  Die Entwicklung von LATEX ist noch lange nicht abgeschlossen und wird von vielen Personen und Vereinigungen getragen.
- B Stabilität auch bei sehr langen Texten im Gegensatz zu Microsoft Word.
- $\triangleright$  Inzwischen ist LAT<sub>EX</sub> wissenschaftlicher Standard, vor allem in den Naturwissenschaften.
- $\triangleright$  LAT<sub>F</sub>X ist kostenlos!
- $\triangleright$  LAT<sub>EX</sub> sieht verdammt gut aus! Mit LAT<sub>EX</sub> verfasste Seminar- und Abschlussarbeiten hinterlassen einen sehr guten (ersten) Eindruck.

#### **Nachteile von LATEX:**

- I Eine gewisse Einarbeitungszeit ist nötig. Das relativiert sich aber durch die Zuverlässigkeit und den ersparten Ärger.
- I Unkomfortable Fehlersuche aufgrund teils kryptischer Fehlermeldungen und zahlreicher Fehleranzeigen bei tw. nur einem einzigen kleinen Fehler (etwa bei einer vergessenen Klammer).

- ▶ Da nicht jeder LATEX verwendet, können Kompatibilitätsprobleme auftreten. Der "gemeinsame Nenner" ist bei L<sup>AT</sup>EX (noch) deutlich kleiner als bspw. bei Microsoft Word, das nach wie vor den Standard bei den Textverarbeitungsprogrammen bildet.
- <sup>I</sup> Sonderwünsche in der Formatierung sind teilweise zeitaufwendig. LATEX wurde als Textsatzsystem konzipiert und versucht von vornherein ein optimales Ergebnis im Sinne eines Textsetzers zu erzielen. Deshalb sollte man sich überlegen, ob die Änderungen wirklich nötig sind.
- I Es ist zeitaufwendig, eigene komplexere Tabellen zu erstellen, da jede Linie und jede noch so kleine Besonderheit separat im Quelltext auszuweisen ist.

#### **1.3 Fehlersuche**

Bei Fehlern bricht LATEX in der Regel den Kompilierungsvorgang ab oder fragt, ob abgebrochen werden soll. Das kann zur Folge haben, dass die pdf-Datei nicht oder nur unvollständig erstellt wird. Allgemein empfiehlt es sich, hin und wieder das Dokument (Strg+Umsch+F5) zu kompilieren, das hat zum einen den Vorteil, dass man noch weiß, was man gerade eingegeben hat und begrenzt so die Fehlersuche auf einen kurzen Abschnitt und zum anderen wird bei jeder Kompilierung das Dokument gespeichert, ist also auch dahingehend eine Sicherheitsmaßnahme.

Nach jedem Kompilierungsvorgang wird ein "Logbuch" erstellt, an dessen Ende die Anzahl an Fehlern und Warnungen aufgeführt ist. Hier kann man sich per Pfeiltasten von Fehler zu Fehler, Warnung zu Warnung und Anmerkung zu Anmerkung durchscrollen, sofern LATEX etwas zu beanstanden hat. Im Logbuch sind die Fehler und deren Position beschrieben, es kommt aber leider häufiger vor, dass der Ort des Fehlers nicht präzise genug angegeben und die Bezeichnung der Fehlermeldung etwas kryptisch ist. In diesem Fall bietet es sich an, ganze Zeilen des gerade verfassten Quellcodes sukzessive anhand von  $\mathcal{K}^*$  auszublenden, um so den Fehler eingrenzen und zielgerichteter ausmachen zu können.

Die Anzahl an Fehlern und/oder Warnungen ist selten aussagekräftig, da fehlerhafte Eingaben meist eine ganze Reihe an Fehlern und Warnungen nach sich ziehen, die bei einer Korrektur des eigentlichen Fehlers allesamt ebenfalls behoben sein können. Manche Warnungen, gerade im Zusammenhang mit Labels, sind lediglich temporärer Natur und werden bei einem weiteren Kompilierungsvorgang automatisch behoben.

Die häufigsten Fehler sind vergessene oder zu viele Klammern, nicht beendete Umgebungen (bspw. fehlt ein end), oder Sonderzeichen wie "&", die, um gedruckt zu werden, per " $\&$ " angegeben werden müssen, was man hin und wieder vergisst. Ein sehr häufiger Fehler ist der hbox-Fehler ("zu volle/leere Box(en)" im Logbuch), der jedoch meist einfach ignoriert werden kann. Er besagt, dass zu viele Zeichen hintereinander stehen, die LATEX nicht trennen kann. Manchmal wird dann über den Rand hinaus geschrieben, dann muss das entsprechende Wort manuell getrennt wer-

den. Oft sieht man aber im Dokument nichts, dann können die hbox-Fehler getrost ignoriert werden.

#### **1.4 Verwendung von Google**

Das Internet ist inzwischen jedweder Literatur vorzuziehen, wenn es darum geht, konkrete LATEX-Befehle und Hinweise zu ihrer Umsetzung zu finden. Möchte man seiner Arbeit bspw. einen Anhang anfügen, bieten sich als Schlagworte für die Goo-GLE-Suche "latex" und "anhang" an. So finden sich nicht nur der konkrete Befehl, sondern auch hilfreiche weitere Tipps und meist auch Diskussionsbeiträge in Foren. Wer Grundsätzliches zu LAT<sub>E</sub>X sucht, sollte auf eine reine Angabe des Suchbegriffs "latex" besser verzichten, vor allem wenn es um eine Suche nach geeigneten Bildern/Logos geht und Fachfremde in der Nähe sind (. . . ).

Lässt sich die Antwort auf ein Problem oder eine spezielle Frage nicht "ergoogeln", ist die Verwendung eines geeigneten Internetforums zu empfehlen. Hier hat sich vor allem das mrunix-Forum (www.mrunix.de) bewährt. Die Registrierung ist kostenlos und die zahlreichen Mitglieder wissen eigentlich auf so ziemlich jede Frage bzgl. LATEX (und anderen Programmier- bzw. Scriptsprachen) eine Antwort - die zudem zeitnah erfolgt. Wichtig für die Verwendung eines Forums bei Fragen zu und Problemen mit LATEX ist die Erstellung eines sog. *Minimalbeispiels*, bei dem nur der Quelltext im Forum angegeben wird, der tatsächlich entscheidend zur Beantwortung der Frage ist - alles Andere bedeutet nur unnötige Mehrarbeit für die fleißigen Helfer. Wie genau ein Minimalbeispiel im konkreten Fall auszusehen hat, ist hier nachzulesen:

#### http://mrunix.de/forums/showthread.php?t=66921

#### **1.5 Aufgaben**

**Aufgabe 1.1** *Installieren Sie eine komplette LATEX-Umgebung.*

**Aufgabe 1.2** *Motivieren Sie Ihre Kommilitonen/Innen, die nicht an diesem*  $\cancel{B T}$ *FX*-*Kurs teilnehmen, mit den Argumenten aus Abschnitt 1.2, damit auch die kommenden LATEX-Veranstaltungen wieder gut besucht sind. Lassen Sie dabei die Nachteile von LATEX einfach unter den Tisch fallen.*

## **2 LATEX-Grundlagen**

### **2.1 Minimal-Struktur von LATEX-Dokumenten**

LATEX-Dokumente bestehen grundsätzlich aus zwei Teilen, der *Präambel* und dem eigentlichen Text. In der Präambel werden die Dokumentklasse und verschiedene weitere Einstellungen wie Seitengröße, Schriftart u.ä. festgelegt. Die grundlegende Minimal-Struktur von LATEX-Dokumenten besteht dabei aus nur drei Zeilen:

```
\ documentclass [11 pt , a 4 paper ]{ article }
\ begin { document }
    Text
\ end { document }
```
Der Befehl \documentclass[11pt,a4paper]{article} definiert die Grundeigenschaften des Dokumentes wie Schriftgröße, Papiergröße und Typ (bspw. {article} für einen wissenschaftlichen Artikel). \begin{document} und \end{document} begrenzen den eigentlichen Dokumentinhalt.

### **2.2 Basispakete**

Nach der Festlegung der Dokumentklasse werden nötige Pakete (sog. "Packages") eingebunden, bspw. um eine korrekte Darstellung der deutschen Sprache, ihrer Umlaute und Sonderzeichen sowie einer korrekten Worttrennung sicherzustellen. Auch zur Einbindung spezieller Layouts wie bspw. Tabellen, Formeln u.ä. werden spezielle Pakete benötigt. Eine Einbindung erfolgt über den Befehl \usepackage{...}.

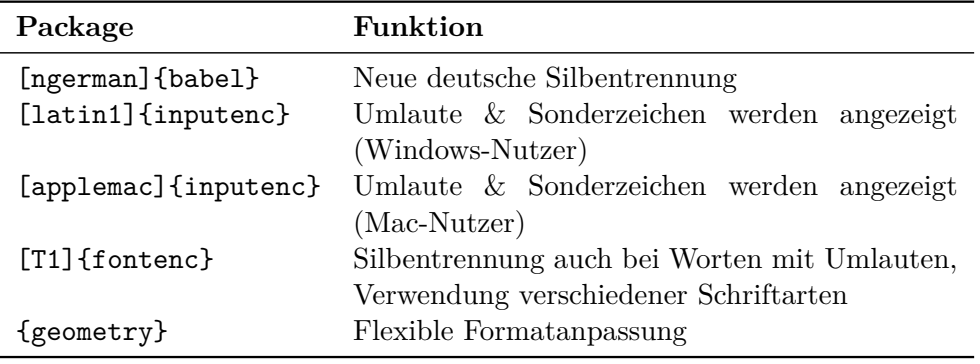

Abbildung 1: Basispakete

**Windows-Nutzer:** Falls latin1 nicht funktioniert, ist es durch utf8 zu ersetzen.

**Mac-Nutzer:** Sollten Umlaute und Sonderzeichen nicht angezeigt werden, sind folgende Schritte vorzunehmen:

TEXShop⇒Einstellungen⇒Quelltext⇒Kodierung auf Westeuropäisch (Mac OS Lateinisch) stellen

Zum Paket geometry gehört folgende Modifikationszeile:

#### \ geometry { left =35 mm , right =35 mm , top =4 cm , bottom =4 cm }

Der linke und der rechte Rand betragen jeweils 3,5cm, der obere und untere Abstand betragen jeweils 4cm. Das sind die Maße, die diesem Dokument zugrunde liegen.

#### **2.3 Aufgaben**

**Aufgabe 2.1** *Erstellen Sie ein LATEX-Dokument, das den folgenden Output liefert:*

Dies ist ein Text, der problemlos beginnt, aber mit den Worten "Tüpfelhyänenöhrchen" und "Übergrößenträger" an Komplexität zunimmt.

**Aufgabe 2.2** *Korrigieren Sie den folgenden Quelltext und erzeugen Sie den zugehörigen LATEX-Output.*

```
\ documentclass [13 pt , a 4 paper ]{ articel }
\ usepackage [ ngerman ]{ babel )
\ usepackage [ latin 1]{ inputenc }
Normale Tortenheber stoßen vor allem in
Massenkommunikationsdienstleistungsunternehmen an ihre Grenzen , da sie
sich nicht für Schwarzwälderschirschtorten eignen , weshalb ein
spezieller Schwarzwälderkirschtortenheber nötig ist .
\ end { document }
```
## **3 LATEX-Syntax**

#### **3.1 Erste wichtige Formatierungen**

- Absätze: Leerzeile lassen
- Erzwungener Textumbruch: \\
- Seitenumbruch: mit \newpage
- Erzwungene Silbentrennung: mit \-
- Text nicht trennen:  $mbox{...}$
- Auslassungspunkte: \dots
- Text kursiv:  $\emptyset$ ... } oder  $\text{i}$ ... }
- Text fett:  $\text{textbf} \{ \dots \}$
- Text unterstrichen: \underline{...}
- Eurosymbol: Paket marvosym einbinden, im Text: \EUR
- Zeileneinrücken bei neuen Absätzen verhindern: \parindent 0pt (Präambel)

#### 3 LATEX-SYNTAX 7

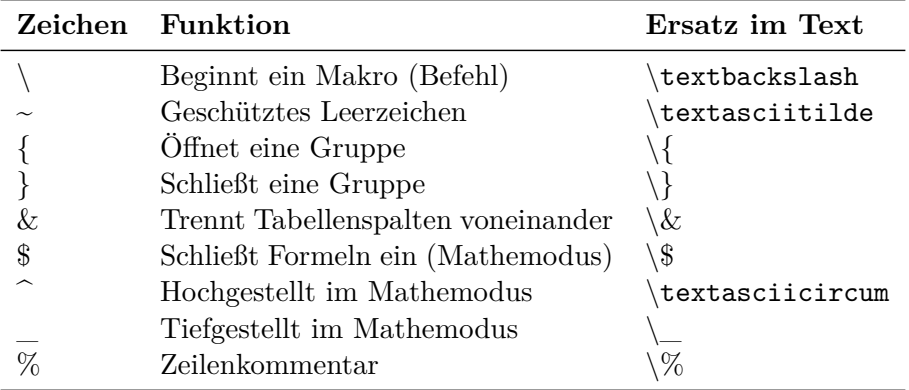

#### **3.2 Zeichen mit besonderer Funktion**

Abbildung 2: Grundlegende Befehle

#### **3.3 Befehlseingabe**

Befehle für die Ausführung verschiedenster Funktionen werden in LATEX **Makros** genannt. Sie besitzen einen eindeutigen Namen. Optionale Parameter sind in eckige und Pflichtparameter in geschweifte Klammern zu setzen. Um den Einflussbereich eines Makros, z.B. für die Formatierung eines ganzen Absatzes, zu vergrößern, kann man eine Gruppe verwenden. Das dritte wesentliche Element in L<sup>AT</sup>EX ist die durch ein Start- und Endtag eingeschlossene **Umgebung**, mit der man auch größere Bereiche eines Dokuments mit einer Funktion belegen kann. Auch hier ist die Verwendung von optionalen und Pflichtparametern vorgesehen.

#### **Makros:**

```
\ Makro [ optionaler Parameter ][...]{ Pflichtparameter }
\ framebox [3 cm ]{ Beispiel }
\framebox [4 cm] [r] { Beispiel }
```
Beispiel Beispiel

#### **Gruppe:**

{\ Makro Text } Dieses Beispiel ist {\bfseries fett} hervorgehoben.

Dieses Beispiel ist **fett** hervorgehoben.

#### **Umgebung:**

```
\begin { Umgebung } ... \end { Umgebung }
\ begin { center } Zentrierter Inhalt \ end { center }
```
Zentrierter Inhalt

#### 4 TEXTHERVORHEBUNGEN 8

#### **3.4 Aufgaben**

**Aufgabe 3.1** *Erstellen Sie ein LATEX-Dokument, das den folgenden Output liefert:*

LATEX ist ein sog. *Textsatzsystem*, das eine unerreichte **Flexibilität** bietet. Zudem kostet es  $0 \in \mathbb{C}$  und hat sich bereits als <u>Standard in den Naturwissenschaften</u> herausgebildet.

**Vorteil:** Die effiziente Einbindung von Formeln wie bspw.  $f(x) = 2x^2$  oder auch

$$
f(x) = 2x_1^2 - 5x_2^{7x_3}.
$$

**Aufgabe 3.2** *Korrigieren Sie den folgenden Quelltext und erzeugen Sie den zugehörigen LATEX-Output.*

```
\documentclass [11pt, a4paper] { article }
\ usepackage [ ngerman ]{ babel }
\ usepackage [ latin 1]{ inputenc }
\ begin { document }
  Zu \textit { viele } \texbf { Formatunterschiede } \underline (im) Text
  sind \underlined{kontraproduktiv} und \textbf{zerstören} den
  \ textit { Lesefluss }.\\\\ Der Mathemodus lässt sich über $\ dots $
  modellieren. Formeln sehen dann anstelle von f(x)=3x-3 so
  \ begin [ center ]
    $f(x)=3x-3$end { center }
  aus .
\ end { document }
```
 $\triangleleft$ 

#### **4 Texthervorhebungen**

#### **4.1 Schriftgrößen**

Die folgenden Befehle dienen als Umschalter für die Schriftgröße des nachfolgenden Textes. Ein Zurücksetzen erfolgt mit \normalsize.

| Befehl       | Größe      | Befehl | Größe       |
|--------------|------------|--------|-------------|
| tiny         | Winzig     | large  | Groß        |
| scriptsize   | Sehr klein | Large  | Größer      |
| footnotesize | Fußnote    | LARGE  | Noch größer |
| small        | Klein      | huge   | Riesig      |
| normalsize   | Normal     | Huge   | Gigantisch  |

Abbildung 3: Schriftgrößen

So sieht das Ganze dann aus:

winzig, sehr klein, Fußnotengröße, klein, normal, groß, größer, noch größer, rie-

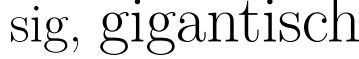

## **4.2 Schriftstile**

Der folgenden Abbildung können die Befehle für verschiedene Schriftstile entnommen werden:

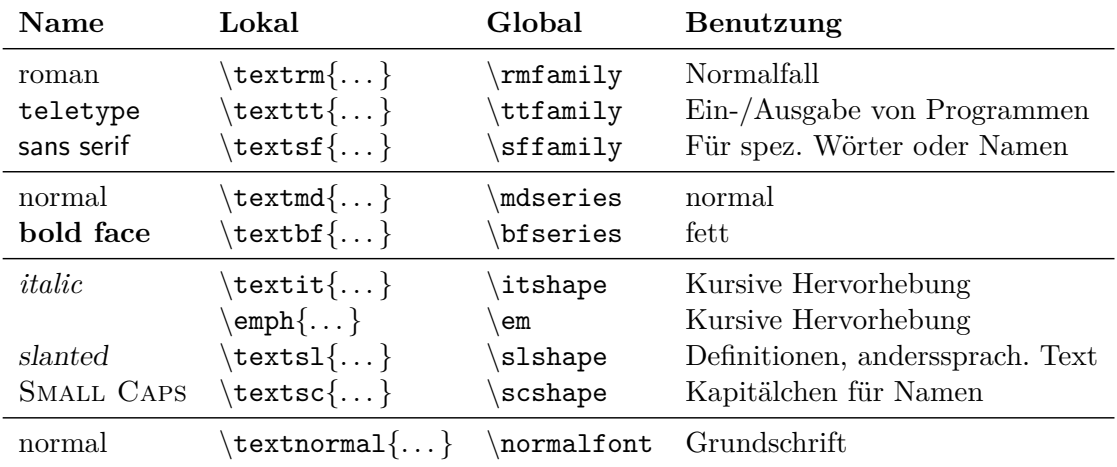

Abbildung 4: Schriftstile

Die Befehle lassen sich auch kombinieren, sofern eine Schrift hierfür definiert ist.

```
{\ Large \ sffamily \ slshape Eine Wortgruppe }
```
## Eine Wortgruppe

Alternativ kann auch eine Umgebung verwendet werden:

```
\ begin { sc }
  Dieser Text ist in einer Umgebung eingeschlossen .
  Er erscheint in Kapitälchen .
\end{array}
```
Dieser Text ist in einer Umgebung eingeschlossen. Er erscheint in Kapitälchen.

#### **4.3 Farbiger Text**

Einzubindendes Paket: color

|             |            | black Schwarz red Rot cyan Cyan      |  |
|-------------|------------|--------------------------------------|--|
|             |            | blue Blau green Grün magenta Magenta |  |
| yellow Gelb | white Weiß |                                      |  |

Abbildung 5: Farben

Beispiele für die Texteinbindung:

```
\ textcolor { red }{ Ein roter Text .}
\ color { blue } Heute blau \ color { black } , \ color { yellow }
  morgen gelb .
\ colorbox { blue }{ Blaue Hintergrundbox }
Ein roter Text.
Heute blau, morgen gelb.
```
#### **4.4 Aufgaben**

**Aufgabe 4.1** *Erstellen Sie ein LATEX-Dokument, das den folgenden Output liefert:*

```
Dieser Satz ist in sich vollkommen UNAUSGEWOGEN.
               Diese Umgebung ist schon besser strukturiert!
```
**Aufgabe 4.2** *Korrigieren Sie den folgenden Quelltext und erzeugen Sie den zugehörigen LATEX-Output.*

```
\documentclass [11pt, a4paper]{article}
\ usepackage [ ngerman ]{ babel }
\ usepackage [ latin 1]{ inputenc }
\ begin { document }
  \ large \ color { violet }{ Weni } g \ color { black } \ tiny {\ HUGE { Text }} ,\ normal
  \textbf { viele } \textit {\color { red } Fehler } } \textbf { und } eine
  \ begin { center }
    {\ color { magenta }\ LARGE \ ttfamily \ scfamily überdimensionierte
    Wortgruppe }.
  \ end { center }
\ end { document }
```
 $\triangleleft$ 

## **5 Horizontale und vertikale Abstände im Text**

#### **5.1 Vertikale Abstände**

Vertikale Abstände können über verschiedene Befehle realisiert werden:

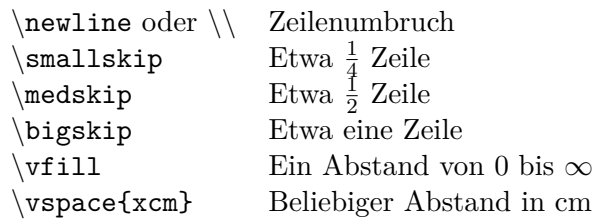

Abbildung 6: Vertikale Abstände

Die skip-Befehle funktionieren nur sinnvoll vor einem Doppelbackslash oder einer Leerzeile.

Einen Zeilenabstand von 1*,* 5cm kann man z.B. per

```
\varepsilon \vspace {1.5 cm } oder \\[1.5 cm]
```
erreichen.

#### **5.2 Horizontale Abstände**

Horizontale Abstände können über verschiedene Befehle realisiert werden:

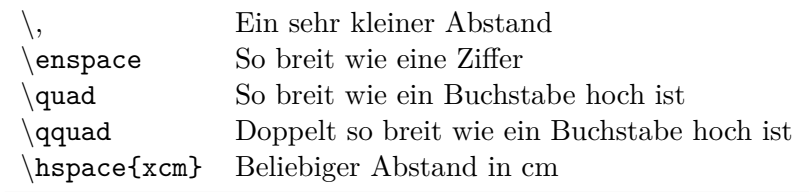

Abbildung 7: Horizontale Abstände

Einen horizontalen Abstand von 2*,* 5cm erreicht man per \hspace{2.5cm}. Das Einrücken einer Zeile am Anfang eines Absatzes mit \qquad oder \hspace funktioniert nicht. Meist hilft \hbox{\qquad}{Text}, ist aber nicht für mehrzeiligen Text geeignet.

### **5.3 Variable horizontale Abstände**

#### **Befehle:**

\hfill: Füllt Zwischenraum mit Leerzeichen auf \dotfill: Füllt Zwischenraum mit Punkten auf \hrulefill: Füllt Zwischenraum mit Unterstrich auf

Diese Befehle beziehen sich immer auf die gesamte Zeilenbreite. \hfill zwischen zwei Wörtern (oder Wortgruppen) fügt so viel Zwischenraum ein, dass sich Wort 1 am Zeilenanfang und Wort 2 am Zeilenende befindet. Es lassen sich auch mehr als zwei Wörter auf einer Zeile verteilen.

```
Zeilenanfang \ hfill Zeilenende
Zeilenanfang \ hfill Zeilenmitte \ hfill Zeilenende
Zeilenanfang \ dotfill Zeilenmitte \ hrulefill Zeilenende
Zeilenanfang \ dotfill \ hfill Zeilenmitte \ hfill
  \ hrulefill Zeilenende
```
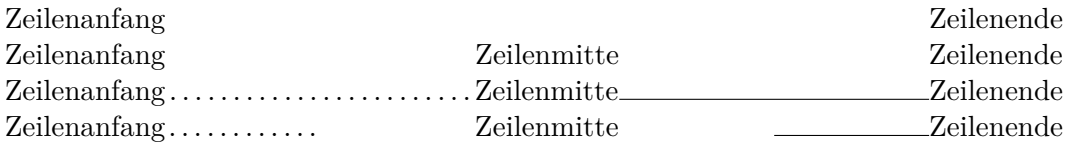

#### 6 GLIEDERUNGEN IM DOKUMENT 12

#### **5.4 Aufgaben**

**Aufgabe 5.1** *Erstellen Sie ein LATEX-Dokument, das den folgenden Output liefert:*

Dieser Satz ist aufgrund alles anderer als äquidistanter. . . . . . . . . . . . . . . . . . . . . . . . . . . . . . Abstände nahezu vollkommen unlesbar .

**Aufgabe 5.2** *Korrigieren Sie den folgenden Quelltext und erzeugen Sie den zugehörigen LATEX-Output.*

```
\documentclass [11pt, a4paper]{article}
\ usepackage [ ngerman ]{ babel }
\ usepackage [ latin 1]{ inputenc }
\ begin { document }
  Manche \qqquad Abstände \- ob \hspace (1 cm) horizontal \ hrulfill oder
  vertikal -\ bigskip funktionieren nur an bestimmten dotfill Stellen
  \ mediumskip im Text .
\ end { document }
```
 $\triangleleft$ 

## **6 Gliederungen im Dokument**

#### **6.1 Kapitel und Abschnitte**

In LATEX gibt es verschiedene Dokumentklassen, wobei genau eine am Anfang des Dokuments mit dem Befehl \documentclass[optionen]{klasse} vereinbart wird. Dies hat Einfluss auf das Aussehen des Dokuments und die Gliederung. Gängige Dokumentklassen sind:

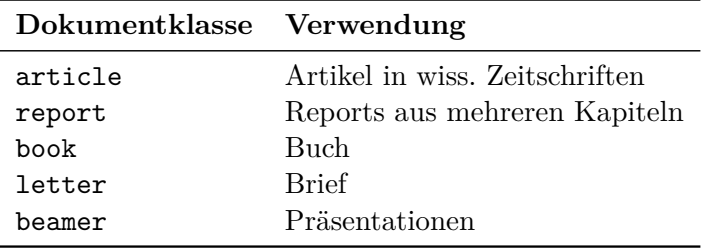

Abbildung 8: Dokumentklassen

Folgende, kombinierbare Optionen stehen zur Verfügung:

| Option    | Verwendung                  |
|-----------|-----------------------------|
| 11pt      | $10\%$ größere Grundschrift |
| 12pt      | $20\%$ größere Grundschrift |
| twoside   | Zweiseitiges Dokument       |
| twocolumn | Zweispaltige Seiten         |
| a4paper   | DIN-A4-Seite                |

Abbildung 9: Optionen der Dokumentklassen

Je nach Dokumentklasse stehen die folgenden Gliederungsbefehle zur Verfügung, die der Überschrift eine automatisch hochgezählte Nummer voranstellen und typografisch vom normalen Text abheben. In optionalen eckigen Klammern kann der alternative Eintrag für das Inhaltsverzeichnis spezifiziert werden. Das Einfügen eines '\*' zwischen Befehl und öffnender geschweifter Klammer verhindert die Anzeige der Nummerierung und den Eintrag ins Inhaltsverzeichnis.

| Gliederungsebene Befehl |                                    | book, report article |  |
|-------------------------|------------------------------------|----------------------|--|
| Teil I, $II, \ldots$    | $\partial$                         |                      |  |
| Kapitel                 | $\setminus$ chapter $\{\dots\}$    |                      |  |
| Abschnitt               | $\setlength{\ldots}$               |                      |  |
| Unterabschnitt          | $\setminus$ subsection $\{\dots\}$ |                      |  |
| Unterunterabschnitt     | $\text{subsubsection}\{\dots\}$    |                      |  |
| Paragraph               | $\{p\}$                            |                      |  |

Abbildung 10: Dokumentgliederung

Standardmäßig werden Paragraphen aus der Nummerierung aus- und nicht in das Inhaltsverzeichnis aufgenommen. Dies kann über die folgenden zwei Befehle in der Präambel geändert werden:

```
\ setcounter { tocdepth }{4}
\ setcounter { secnumdepth }{4}
```
Der erste Befehl sorgt dafür, dass Paragraphen in das Inhaltsverzeichnis aufgenommen werden, während der zweite Befehl den einzelnen Paragraphen Nummern zuweist.

Das Inhaltsverzeichnis wird ganz einfach mit folgendem Befehl an der manuell festzulegenden Position im Dokument eingefügt.

#### \ tableofcontents

Während des ersten Durchlaufes speichert L<sup>AT</sup>FX alle Referenzen in eine zusätzliche Datei. Im zweiten werden diese wieder eingelesen und ins Dokument eingefügt. Falls sich das Inhaltsverzeichnis in der Größe verändert haben sollte, ist noch ein Durchlauf nötig.

#### **6.2 Seitenzahlen**

LATEX nummeriert die Seiten eines Dokuments automatisch in arabischer Schreibweise in der Fußzeile jeder Seite in zentrierter Form. Die folgenden Befehle dienen einer manuellen Beeinflussung der Seitenangabe:

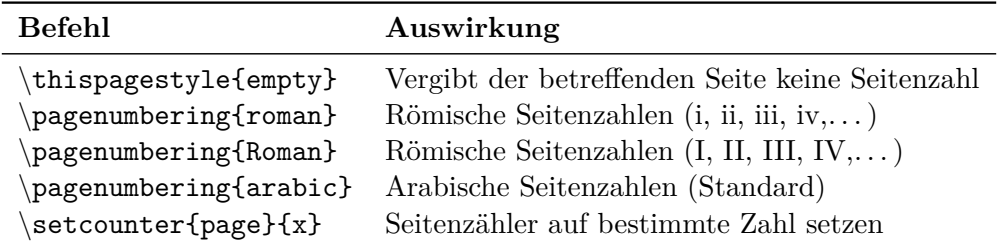

Abbildung 11: Befehle zur Änderung der Seitenzahlen

Über den Befehl \pagestyle{headings} wird die Seitenzahl rechtsbündig in der Kopfzeile angezeigt, zudem werden noch Kapitelnummer und -name (linksbündig) in der Kopfzeile ausgewiesen. Möchte man die Seitenzahlen manuell gestalten/ausrichten, kann das Paket fancyhdr verwendet werden.

#### **6.3 Aufzählungen**

Aufzählungen können unter Verwendung der itemize-Umgebung angegeben werden:

```
\ begin { itemize }
  \ item Dies ist
  \ item eine Aufzählung
  \ item ohne Nummern .
\ end { itemize }
```
- Dies ist
- eine Aufzählung
- ohne Nummern.

Die einzelnen Aufzählungen werden durch einen dicken schwarzen Punkt gekennzeichnet. Der Text der einzelnen Aufzählungen kann beliebig lang sein. Die einzelnen Aufzählungen werden zusätzlich durch vertikalen Zwischenraum voneinander getrennt. Möchte man anstelle des schwarzen Punktes eine Aufzählung mit Nummern durchführen, bietet sich die enumerate-Umgebung an:

```
\ begin { enumerate }
  \ item Dies ist
  \ item eine Aufzählung
  \ item mit Nummern .
\ end { enumerate }
```
1. Dies ist

- 2. eine Aufzählung
- 3. mit Nummern.

Alternativ kann man die Aufzählungszeichen auch manuell über \item[. . . ] festlegen:

```
\ begin { itemize }
  \ item [ a )] Dies ist
  \ item [1.] eine Aufzählung
  \ item [2)] mit variablen
  \ item [ ii )] Aufzählungszeichen
\ end { itemize }
```
- a) Dies ist
- 1. eine Aufzählung
- 2) mit variablen
- ii) Aufzählungszeichen.

Über die vorgestellten Umgebungen können auch Aufzählungen über mehrere Stufen erfolgen (Beispiel ohne Nummern):

• 1. Stufe

**–** 2. Stufe

∗ 3. Stufe

· 4. Stufe

#### **6.4 Theoreme, Definitionen, Sätze, Beispiele etc.**

Für fortlaufend nummerierte Sätze, Lemmata etc. stellt LATEX eine generische Theoremumgebung zur Verfügung, die es einem erlaubt, beliebige Umgebungen über den Befehl

#### \ newtheorem { Name }{ Titel }

zu erstellen. Die so definierten Sätze werden automatisch über das gesamte Dokument hinweg durchnummiert. Möchte man stattdessen, dass die Sätze abschnittsweise durchnummeriert werden, gibt man zusätzlich einen Zähler (also bspw. section oder chapter) an:

#### \ newtheorem { Name }{ Titel }[ Zähler ]

Ein Beispiel für die Verwendung von mehreren Umgebungen der gleichen Bauart sieht wie folgt aus:

6 GLIEDERUNGEN IM DOKUMENT 16

```
\newtheorem{satz}{Satz}[section]
\ newtheorem { lemma }[ satz ]{ Lemma }
\ newtheorem { estimator }[ satz ]{ Schätzer }
```
Hierbei sorgt [satz] dafür, dass Sätze, Lemmata und Schätzer in einer Folge durchnummeriert werden.

Die Angabe eines Satzes im Text erfolgt über die entsprechende, selbst generierte Umgebung:

```
\ begin { satz }[ Bedingungen für schwache Stationarität ]$\;$\\
  Mittelwert-, Varianz- und Kovarianz-Zeitinvarianz
\ end { satz }
\ EndOther
```
#### **Satz 6.1 (Bedingungen für schwache Stationarität)**

*Mittelwert-, Varianz- und Kovarianz-Zeitinvarianz*

 $\triangleleft$ 

Hierbei ist die Bezeichnung des Satzes in eckigen Klammern anzugeben. Damit der Satz selbst nicht in der gleichen Zeile beginnt wie die Bezeichnung des Satzes, kann  $\mathscr{F}\$ : $\mathscr{F}\$  verwendet werden. Möchte man Sätze klarer vom eigentlichen Text abgrenzen, bietet sich ein kleines, aber markantes Symbol an, das den Satz abschließt. Hier kann bspw. ein kleines nach links weisendes Dreieck verwendet werden, das sinnvollerweise ebenfalls bereits in der Präambel definiert wird:

```
\ def \ EndOther {\ begin { flushright }\ vspace { -2 mm }$
\ vartriangleleft $\ end { flushright }}
```
Der Satz kann dann einfach per Aufruf von \EndOther beendet werden. Das verwendete Symbol \vartriangleleft benötigt das Paket amsmath,amsfonts,amssymb von der *American Mathematical Society*, das u.a. die Verwendung weiterer mathematischer Symbole erlaubt. Die hierbei ebenfalls verwendete Umgebung \flushright ordnet den Inhalt rechtsbündig an. Zu beachten sind auch die Zeichen "\$", die den Mathemodus beginnen bzw. beenden (d.h. der Befehl \vartriangleleft funktioniert fehlerfrei nur im Mathemodus).

Häufig ist es angezeigt, angegebene Sätze zu beweisen. Dies erfolgt typischerweise direkt nach Angabe des Satzes. Für den Abschluss von Beweisen hat sich als abkürzende Schreibweise für *quod erat demonstrandum* ein einfaches Quadrat eingebürgert, welches analog zum obigen Dreieck anzubringen ist:

## \ def \ EndProof {\ begin { flushright }\ vspace { -2 mm }\$\ Box \$ \ end { flushright }}

**Beweis:** Dies ist ein schwieriger und seitenlanger Beweis.

#### **6.5 Aufgaben**

**Aufgabe 6.2** *Erstellen Sie ein LATEX-Dokument, das den folgenden Output liefert:*

## Teil I Oben geht's los

## 1 Hier geht's weiter

## 1.1 Bald beginnt der Text

1.1.1 Noch etwas Geduld

#### 1.1.1.1 Fast geschafft

Möchte man bspw. Bücher oder wissenschaftliche Artikel anfertigen, kann es sich anbieten, die Seiten in zwei Spalten zu trennen.

**Aufgabe 6.3** *Erstellen Sie ein LATEX-Dokument, das den folgenden Output liefert:*

#### **Pro, Contra und Anmerkungen zur Form eines Blockseminars:**

- $\vartriangleright$  Zeitersparnis auf Seiten der Studierenden und Lehrenden
- $\blacktriangleright$  Geballtes Wissen kann Studenten erschlagen
- Alle Studierenden geben zeitgleich ihre Arbeiten ab

#### **Aufgabe 6.4** *Erstellen Sie ein LATEX-Dokument, das den folgenden Output liefert:*

#### **Satz 6.5 (Binomische Formeln)**

$$
(a + b)2 = a2 + 2ab + b2
$$
  
\n
$$
(a - b)2 = a2 - 2ab + b2
$$
  
\n
$$
(a + b) \cdot (a - b) = a2 - b2
$$

 $\triangleleft$ 

**Beweis:** Es gilt:

$$
(a + b)2 = a2 + ab + ba + b2 = a2 + 2ab + b2
$$
  

$$
(a - b)2 = a2 - ab - ba + b2 = a2 - 2ab + b2
$$
  

$$
(a + b) \cdot (a - b) = a2 - ab + ba - b2 = a2 - b2
$$

 $\Box$ 

#### 7 TABELLEN 18

**Aufgabe 6.6** *Korrigieren Sie den folgenden Quelltext und erzeugen Sie den zugehörigen LATEX-Output.*

```
\documentclass [8pt, a4paper]{article}
\ usepackage [ ngerman ]{ babel }
\ usepackage [ latin 1]{ inputenc }
\ begin { document }
  \ pagenumbering { Arabic }
  \ chapter { Das größte Problem unserer Gesellschaft }
  Auf die Frage , was das größte Problem unserer Gesellschaft sei , ob es
  \ begin { itemize }
    item [1)] Mangelndes Wissen oder
    item [2)] Mangelndes Interesse
  \ end { itemize
  an allem ist, antwortete ein Passant:
  \ begin { itemize }
    \ item " ' Weiß ich nicht , ist mir auch egal ." '
  \ end { itemize }
\ end { document }
```
 $\triangleleft$ 

## **7 Tabellen**

#### **7.1 Tabulatoren**

In LATEX lassen sich Tabulatoren wie in Microsoft Word verwenden. Dafür existiert die Umgebung tabbing. Zu beachten ist, dass bei der Verwendung von Tabulatoren die Zeile nicht umgebrochen wird.

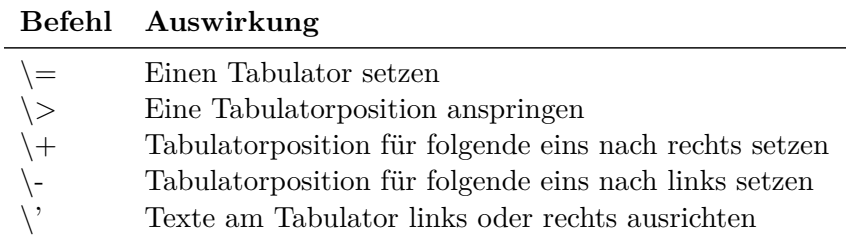

Abbildung 12: Tabulatoren

#### **Beispiel:**

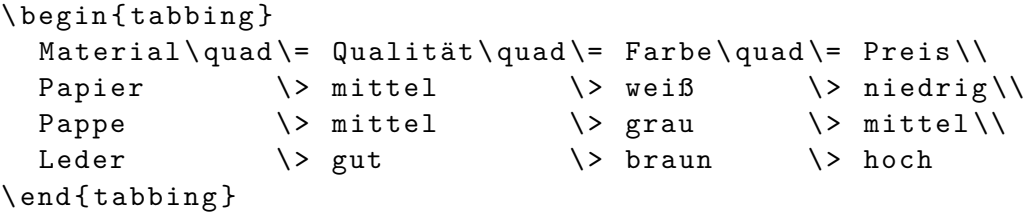

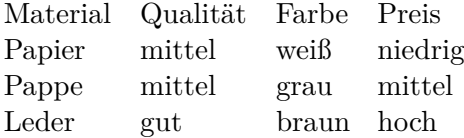

#### **7.2 Tabellen mit der tabular-Umgebung**

Tabellen können unter Verwendung der tabular-Umgebung differenzierter als über reine Verwendung von Tabulatoren erstellt werden. Dabei ergibt sich das Minimalbeispiel zu:

```
\ begin { tabular }{ Spaltendefinition }
  Tabelleninhalt
\ end { tabular }
```
Die Spaltendefinition kann über die folgenden Befehle erfolgen:

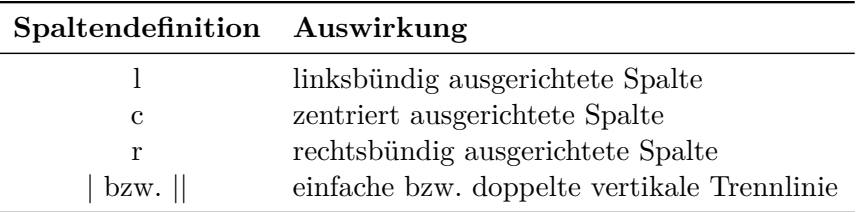

Abbildung 13: Spaltendefinitionen in der tabular-Umgebung

Es können folgende Zeichen und Befehle innerhalb der tabular-Umgebung verwendet werden:

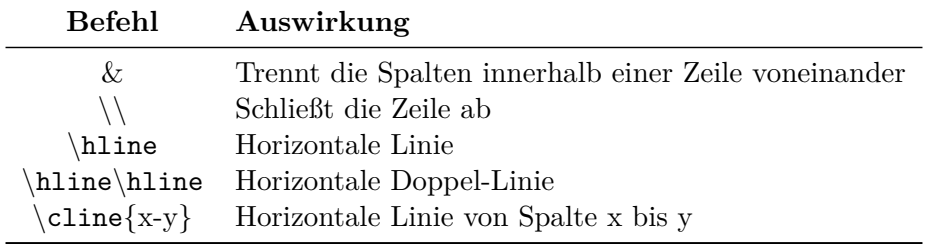

Abbildung 14: Zeichen und Befehle in der tabular-Umgebung

Manchmal führt der Befehl \\ zum Abschließen einer Zeile eine Fehlermeldung nach sich. Das kann bspw. nach einem Mathemodus und dem \centering-Befehl der Fall sein. Hierbei ist anstelle von \\ der Befehl \tabularnewline heranzuziehen.

Möchte man mehrere Zellen über mehrere Spalten oder mehrere Zeilen hinweg miteinander verbinden, sind die Befehle \multicolumn bzw. \multirow heranzuziehen. Der Befehl \multirow erfordert die Einbindung des Pakets multirow.

```
\ multicolumn { Spaltenanzahl }{ Spaltendefinition }{ Inhalt }
\ multirow { Zeilenanzahl }{ Breite }{ Inhalt }
```
#### 7 TABELLEN 20

#### **Beispiel:**

```
\ begin { tabular }{| r || c | l |}
  \ hline
  \multicolumn {3} {| c | } {\textbf {Metallübersicht } } \\
  \ hline \ hline
  Material & Zeichen & Dichte\\
  \ hline \ hline
  Aluminium & Al &2 ,7\\
  Eisen & Fe & 7,85\\
  Gold & Ag & 19,3\\
  \ hline
\ end { tabular }
```
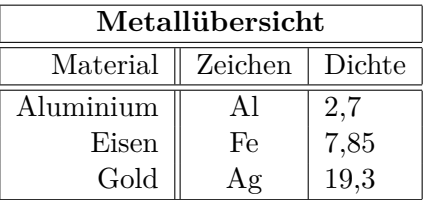

#### **7.3 Tabellen mit dem booktabs-Paket**

Für Tabellen ohne vertikale Linien definiert das Paket booktabs drei neue Befehle für horizontale Linien: \toprule, \midrule, \bottomrule. Diese Befehle setzen automatisch passende vertikale Abstände zwischen Text und Linien.

Das folgende Beispiel erzeugt Abbildung 8.

```
\ begin { tabular }{ ll }
  \ toprule
  \ textbf { Dokumentklasse } & \ textbf { Verwendung }\\
  \ midrule
  \ texttt { article } & Artikel in wiss . Zeitschriften \\
  \ texttt { report } & Reports aus mehreren Kapiteln \\
  \ texttt { book } & Buch \\
  \ texttt { letter } & Brief \\
  \ texttt { beamer } & Präsentationen \\
  \ bottomrule
\ end { tabular }
```
### **7.4 Aufgaben**

**Aufgabe 7.1** *Erstellen Sie ein LATEX-Dokument, das den folgenden Output liefert:*

| Anfall- | Kalenderjahr |      |      |      |      |      |  |  |  |
|---------|--------------|------|------|------|------|------|--|--|--|
| jahr    | 2000         | 2001 | 2002 | 2003 | 2004 | 2005 |  |  |  |
| 2000    | 1014         | 828  | 521  | 380  | 214  | 101  |  |  |  |
| 2001    |              | 1142 | 965  | 641  | 475  | 244  |  |  |  |
| 2002    |              |      | 1276 | 1038 | 796  | 500  |  |  |  |
| 2003    |              |      |      | 1503 | 1381 | 1047 |  |  |  |
| 2004    |              |      |      |      | 1747 | 1531 |  |  |  |
| 2005    |              |      |      |      |      | 1892 |  |  |  |

**Aufgabe 7.2** *Erstellen Sie ein LATEX-Dokument, das Abbildung 14 liefert.*

**Aufgabe 7.3** *Korrigieren Sie den folgenden Quelltext und erzeugen Sie den zugehörigen LATEX-Output.*

```
\ documentclass [11 pt , a 4 paper ]{ article }
\ usepackage [ ngerman ]{ babel }
\ usepackage [ latin 1]{ inputenc }
\ begin { document }
  \ centering
  \ begin { tabular }{ ll }
    \ toprule
       \ textbf { Befehl } & \ textbf { Auswirkung }
    \ midrule
       \ textbackslash , Sehr kleiner Abstand \\
       \ textbackslash \ texttt { enspace }& Ziffernbreite \\
       \textbackslash\texttt{quad}& Breite = Buchstabenhöhe\\
       \textbackslash\texttt{qquad}& Breite = Doppelte Buchstabenhöhe\\
    \ bottomrule
  \ end { table }
\ end { document }
```
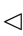

## **8 Einzufügende Objekte**

#### **8.1 Bilder**

Erlaubte Bildformate sind \*.jpg, \*.png, \*.pdf. Eingebunden werden sie unter Verwendung des Pakets graphicx mit Hilfe des Befehls:

```
\includegraphics [Format] {Dateiname}
\ includegraphics [ Format ]{ Verzeichnis / Dateiname }
```
Das Original-Format des Bildes kann über die Angabe von width und height geändert werden. Dateinamen dürfen keine Leerzeichen und Umlaute enthalten, als Ersatz für das Leerzeichen eignet sich der Unterstrich "\_". Das Dateiformat braucht nicht eingebunden zu werden, es sei denn, es gibt verschiedene Dateiformate mit dem selben Namen im selben Ordner.

#### **Beispiel:**

\ includegraphics [ width =10 cm ]{ SAP }

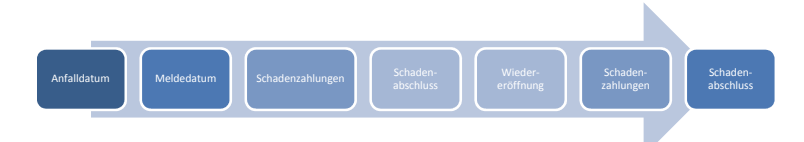

Bilder können per width=\columnwidth auch automatisch an die Seitenbreite angepasst werden.

#### **Beispiel:**

```
\ includegraphics [ width =\ columnwidth ]{ SAP }
```
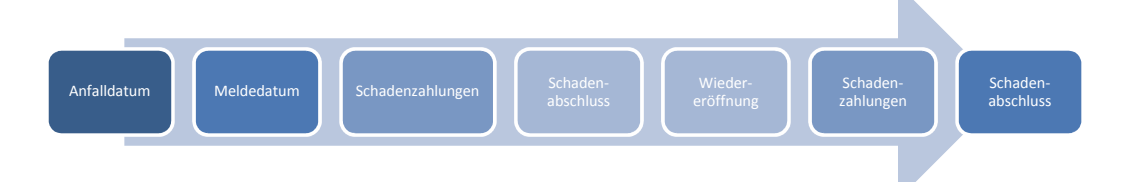

Der Parameter [angle=Gradzahl] bewirkt eine Drehung entgegen dem Uhrzeigersinn. Im Beispiel wird das gedrehte Bild auf 5cm verkleinert und zentriert:

```
\ begin { center }
\ includegraphics [ width =5 cm , angle =45]{ SAP }
\ end { center }
```
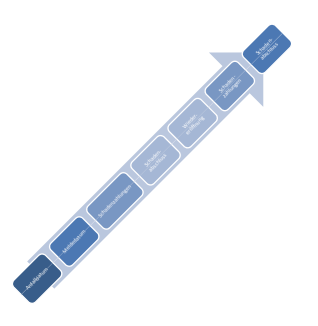

#### **8.2 Gleitende Objekte**

LATEX kann Bilder, Tabellen und andere Objekte auf verschiedenen Positionen für ein besseres Satzbild anordnen. Für diese sog. *Gleitobjekte* stehen spezielle Umgebungen zur Verfügung, die auch eine Nummerierung und eine Überschrift bereitstellen. Für Abbildungen wird bspw. die figure-Umgebung verwendet:

```
\ begin { figure }[ htb ]
  \ includegraphics [ width =\ columnwidth ]{ SAP }
  \ caption { Gleitende Abbildung }
```
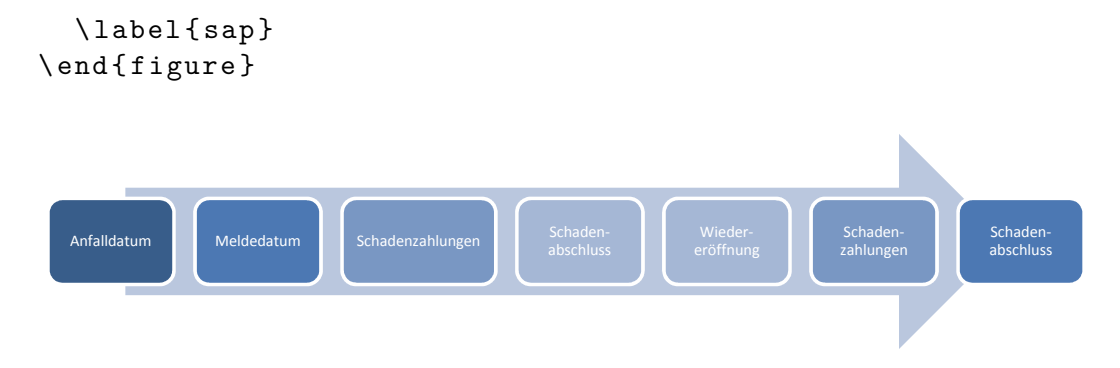

Abbildung 15: Gleitende Abbildung

Die folgende Abbildung enthält eine Auflistung von Optionen und Makros innerhalb von Gleitumgebungen:

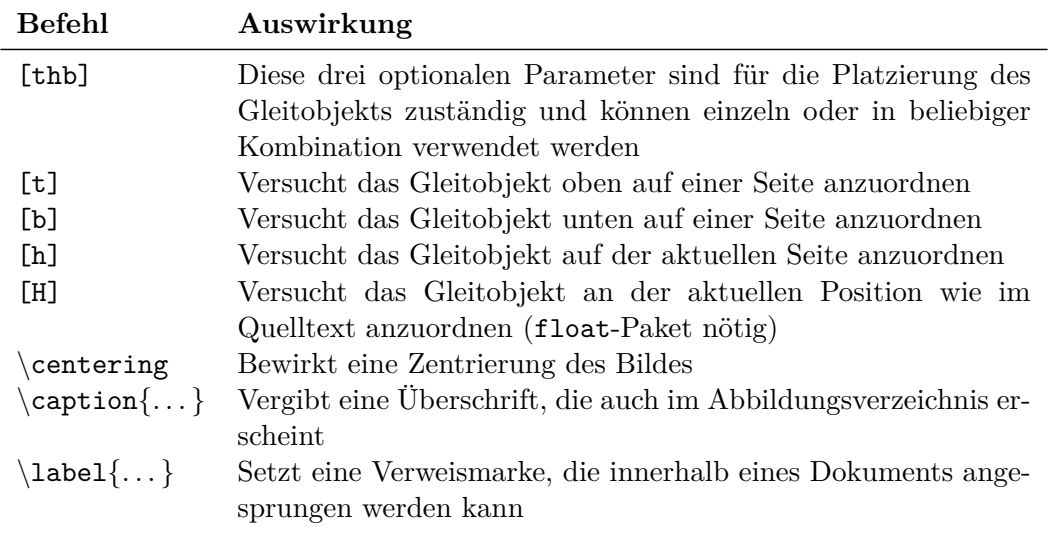

Abbildung 16: Optionen und Makros innerhalb von Gleitumgebungen

Der \caption{. . . }-Befehl kann um eine optionale Komponente zu

 $\setminus$ caption $[ \dots ] \{ \dots \}$ 

erweitert werden. Dies ermöglicht eine Angabe der Abbildungsbezeichnung im Abbildungsverzeichnis abweichend von der tatsächlichen Abbildungsbezeichnung (praktisch bei längeren oder/und formatierten Bezeichnungen). Hierbei steht in eckigen Klammern der Eintrag für das Abbildungsverzeichnis, während in geschweiften Klammern die Abbildungsbeschriftung abgetragen ist.

Gleitende Tabellen können analog eingebunden werden, hierbei wird allerdings anstelle der figure-Umgebung die table-Umgebung herangezogen.

Um zwei Gleitobjekte, die sich eine Bezeichnung teilen, nebeneinander zu stellen, kann die minipage-Umgebung verwendet werden:

```
\ begin { figure }[ H ]
  \ centering
  \ begin { minipage }{4 cm }
  \ includegraphics [ width =\ columnwidth ]{ SAP }
  \ end { minipage }
  \ qquad
  \ begin { minipage }{4 cm }
  \ includegraphics [ width =\ columnwidth , angle =180]{ SAP }
  \ end { minipage }
  \ caption { Zwei Gleitobjekte nebeneinander }
\ end { figure }
```

|  |  |  |  | <b>THE STATE ROOM IS NOT AN INCORPORATE AND RESIDENT</b> |  |
|--|--|--|--|----------------------------------------------------------|--|
|  |  |  |  |                                                          |  |

Abbildung 17: Zwei Gleitobjekte nebeneinander

## **8.3 Aufgaben**

**Aufgabe 8.1** *Erstellen Sie ein LATEX-Dokument, das den folgenden Output liefert:*

Die folgende Abbildung zeigt den gesamten Prozess der Schadenabwicklung unter erschwerten (Lese-)Bedingungen:

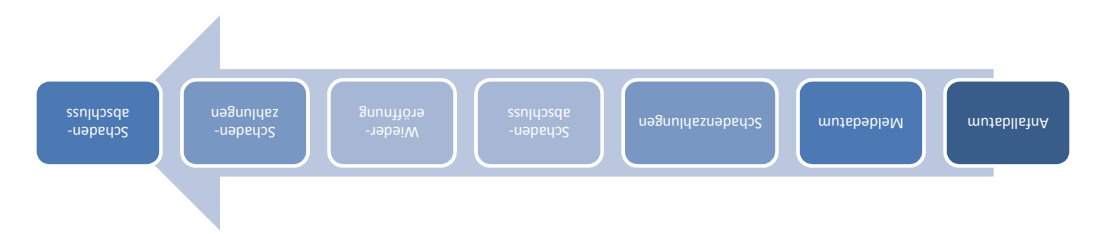

Abbildung 18: Der Prozess der Schadenabwicklung

**Aufgabe 8.2** *Korrigieren Sie den folgenden Quelltext und erzeugen Sie den zugehörigen LATEX-Output.*

```
\documentclass [11pt, a4paper]{article}
\ usepackage [ ngerman ]{ babel }
\ usepackage [ latin 1]{ inputenc }
\ usepackage { booktabs }
\ begin { document }
  \begin{table}[htb]
    \ centering
    \ begin { tabular }{ ll }
       \ toprule
```

```
\ midrule
         \ textbf { Option } & \ textbf { Verwendung }\\
         \ texttt {11 pt } & 10\% größere Grundschrift \\
         \ texttt {12 pt } & 20\% größere Grundschrift \\
         \ texttt { twoside } & Zweiseitiges Dokument \\
         \ texttt { twocolumn } & Zweispaltige Seiten \\
         \ texttt { a 4 paper } & DIN - A 4 - Seite \\
      \ buttonrule
    \ end { tabular }
    \ caption [ Weniger breite , aber dafür schmalere Abbildung ]
             {\ textbf { Schmale , aber dafür weniger breite Abbildung }}
    \ label { tabellen - tabular }
  \ end { figure }
  Diese Tabelle ist zwar nicht so groß , aber dafür ist sie klein .
\ end { document }
```
#### $\triangleleft$

## **9 Verweise und Verzeichnisse**

#### **9.1 Querverweise**

Mit Querverweisen können Kapitel, Abschnitte, Gleitumgebungen (Abbildungen, Tabellen, Formeln etc.) innerhalb eines Dokuments referenziert werden. Während eines Kompiliervorgangs speichert LATEX alle Sprungmarken in einer Hilfsdatei mit der Endung "aux". In einem weiteren Durchlauf werden dann die korrekten Abschnittsnummern oder Seitenzahlen an den zitierenden Positionen eingesetzt.

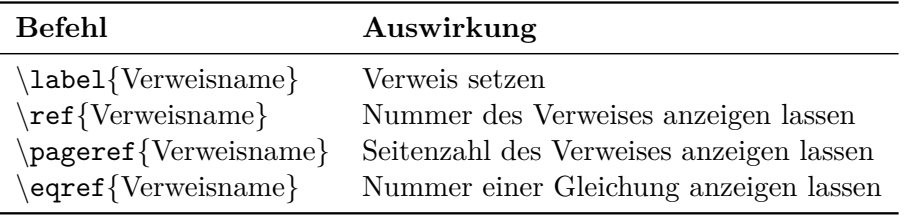

Abbildung 19: Befehle für Querverweise

#### **Beispiel:**

```
Die Abbildung \ref{querverweise} auf S.
\ pageref { querverweise } weist die Sprungmarke
\textbackslash\texttt{label\{querverweise\}} auf.
```
Die Abbildung 19 auf S. 25 weist die Sprungmarke \label{querverweise} auf.

#### **9.2 Fußnoten**

Fußnoten enthalten am unteren Seitenrand ausgelagerten Text oder Hinweise, die den Textfluss stören würden. Fußnoten können formatierten Text, mathematische Formeln sowie Bilder enthalten und sich sogar über mehrere Seiten erstrecken. Fußnoten werden einfach mit \footnote{...} eingefügt.

#### **Beispiel:**

Das Textsatzsystem \LaTeX\footnote{\LaTeX baut auf \TeX auf, das Donald E. Knuth für den Textsatz seiner Bücher entwickelte .} wurde von Leslie Lamport geschrieben .

Das Textsatzsystem  $\mathbb{P}\mathbb{F}X^1$  wurde von Leslie Lamport geschrieben.

#### **9.3 Abbildungs- und Tabellenverzeichnis**

Abbildungs- und Tabellenverzeichnis werden mit den Befehlen \listoffigures und \listoftables an der gewünschten Position im Dokument eingefügt. LATEX generiert bei jedem Kompiliervorgang die zugehörigen Hilfsdateien Dokumentname.toc, Dokumentname.lof und Dokumentname.lot, um bei einem weiteren Durchlauf die passenden Seitenzahlen und Nummern einsetzen zu können.

#### **9.4 Literaturverzeichnis**

Ein Literaturverzeichnis kann einfach über den Befehl

```
\ begin { thebibliography }{}
  Einträge
\ end { thebibliography }
```
angelegt werden. Die Einträge werden dabei generell wie folgt eingebunden:

```
\ bibitem { Quellenbezeichnung } Name , Abkürzung des Vornamens
  ( Erscheinungsjahr ): {\ it Titel }. Verlag ,
  Erscheinungsort . Auflage .
\ bibitem { Quellenbezeichnung } Autor 1 , Autor 2 \& Autor 3
  ( Erscheinungsjahr ): {\ it Titel }. Zeitschrift , Nummer ,
  Seitenangabe .
```
#### **Beispiel:**

```
\ begin { thebibliography }{ - - - -}
  \bibitem { Wuethrichmerz 08} Wüthrich, M. V. \& Merz, M.
  (2008): {\ it Stochastic Claims Reserving Methods in
  Insurance }. Wiley \& Sons, West Sussex. 1. Auflage.
  \bibitem { Wuethrichal 09} Wüthrich, M. V., Merz, M. \&
  Lysenko, N. (2009): {\it Uncertainty of the Claims
  Development Result in the Chain Ladder Method }.
  Scandinavian Actuarial Journal, \textbf{1}, S. 63-84.
\ end { thebibliography }
```
 $1$ IATEX baut auf TEX auf, das Donald E. Knuth für den Textsatz seiner Bücher entwickelte.

## **Literatur**

- [1] Wüthrich, M. V. & Merz, M. (2008): *Stochastic Claims Reserving Methods in Insurance*. Wiley & Sons, West Sussex. 1. Auflage.
- [2] Wüthrich, M. V., Merz, M. & Lysenko, N. (2009): *Uncertainty of the Claims Development Result in the Chain Ladder Method*. Scandinavian Actuarial Journal, **1**, S. 63-84.

Im obigen Beispiel verhindert die optionale Angabe {- - - -} ein unschönes Einrücken der Verzeichniseinträge in der entsprechenden Breite. Möchte man Quellen im Text zitieren, kann dies über \cite{Quellenbezeichnung} erfolgen.

#### **Beispiel:**

```
Vor der Veröffentlichung von \ cite { Wuethrichal 09} ist
bereits das Lehrbuch \ cite { Wuethrichmerz 08} erschienen .
```
Vor der Veröffentlichung von [2] ist bereits das Lehrbuch [1] erschienen.

Das Literaturverzeichnis trägt standardmäßig den Titel "Literatur". Eine Umbenennung in bspw. "Literaturverzeichnis" kann jedoch einfach über den Befehl

```
\ renewcommand \ refname { Literaturverzeichnis }
```
erfolgen, der vor \begin{thebibliography}{} anzubringen ist.

Das Literaturverzeichnis wird nicht automatisch in das Inhaltsverzeichnis aufgenommen. Hierzu ist der Befehl

```
\ addcontentsline { toc }{ section }{ Literaturverzeichnis }
```
notwendig.

#### **9.5 Aufgaben**

**Aufgabe 9.1** *Erstellen Sie ein LATEX-Dokument, das den folgenden Output liefert:*

Abbildung 18 auf S. 24 zeigt den gesamten *Prozess der Schadenabwicklung* vom Anfalldatum über potentielle Wiedereröffnungen bis zum endgültigen Schadenabschluss.<sup>2</sup>

**Aufgabe 9.2** *Erstellen Sie ein LATEX-Dokument, das den folgenden Output liefert:*

## **References**

[1] Kaas, R., Goovaerts, M., Dhaene, J. & Denuit, M. (2009): *Modern Actuarial Risk Theory - Using R*. Springer Verlag, Berlin. 2. Auflage.

<sup>2</sup>Zu Wiedereröffnungen kann es kommen, weil der Schadenabschluss dem verantwortlichen Aktuar obliegt und damit subjektiver Natur ist.

#### 10 MATHEMATIK-MODUS 28

[2] Merz, M. & Wüthrich, M. V. (2010): *Paid-Incurred Chain Claims Reserving Method*. Insurance: Mathematics and Economics, **46**(3), S. 568-579.

Das **PIC-Modell** wurde von Merz & Wüthrich (2010) (vgl. hierzu [2]) entwickelt.

**Aufgabe 9.3** *Korrigieren Sie den folgenden Quelltext und erzeugen Sie den zugehörigen LATEX-Output.*

```
\documentclass [11pt, a4paper] { article }
\ usepackage [ ngerman ]{ babel }
\ usepackage [ latin 1]{ inputenc }
\ usepackage [ T 1]{ fontenc }
\ begin { document }
  \ newcommand \ rename { Quellenverzeichnis }
  \ begin { thebibliography }
    \ bibitem { Johannssen 09} Johannssen , A . (2009): {\ it
    Modellspezifikation von multivariaten ökonomischen Zeitreihen}.
    GRIN Verlag , München .
    \ bibitem { Mack 93} Mack , T . (1993): {\ it Distribution - free
    calculation of the standard error of chain ladder reserve
    estimates }. ASTIN Bulletin, \textbf{23}(2), S. 213-225.
    \ bibitem { Mack 93} Mack , T . (2008): {\ it The prediction error of
    Bornhuetter/Ferguson}. ASTIN Bulletin, \textbf{38}(1), S. 87-103.
  \ end { thebibliography }
  \ texttt { Thomas Mack } ist einer der Pioniere in Bezug auf eine
  geschlossene Darstellung des MSEP der Chain - Ladder - und der
  \ textsc { Bornhuetter - Ferguson } - Punktschätzer \ footnote { vgl . hierzu
  \cite {Mack 93} sowie \cite {Mack 08}.\\\\
  Vollkommen unverständlich ist hingegen , weshalb das
  \ textbf { Jahrhundertwerk } \ city { Johannssen 09} bisher noch nicht
  seinen verdienten Durchbruch erlangen konnte .
\ end { document }
```

```
\triangleleft
```
## **10 Mathematik-Modus**

#### **10.1 Essentials**

Als grundlegendes Paket ist amsmath,amsfonts,amssymb einzubinden. Im laufenden Text können Formeln mit angepasster Zeilenhöhe in zwei einfache "\$" eingeschlossen werden.

Für die Angabe einer fortlaufenden Nummer am rechten Rand muss die Formel in der align-Umgebung stehen. Die optionale Vergabe eines eindeutigen Labels ermöglicht die Referenzierung im Text mit \eqref{label} bzw. \pageref{label}.

#### **Beispiel:**

```
Die Formel \sum_{i=1}^n i = \frac{n}{2}\cdot dot (n+1) bzw.
\ begin { align }
```

```
\sum_{i=1}^n i =\frac{n}{2}\cdot dot (n+1)\ label { kleinergauss }
\ end { align }
summiert die Zahlen 1 bis $n$.
```
Die Formel  $\sum_{i=1}^{n} i = \frac{n}{2}$  $\frac{n}{2} \cdot (n+1)$  bzw.

$$
\sum_{i=1}^{n} i = \frac{n}{2} \cdot (n+1)
$$
 (1)

summiert die Zahlen 1 bis *n*.

Um eine fortlaufende Nummer in der align-Umgebung zu unterdrücken, muss lediglich ein "<sup>\*"</sup> an align angefügt werden:

#### **Beispiel:**

```
\ begin { align *}
(a + b)^2 &= a^2 + 2ab + b^2\lambda(a - b)^2 &= a^2 - 2ab + b^2\lambda(a + b) \cdot c \cdot (a - b) \&= a^2 - b^2\ end { align *}
```

$$
(a + b)2 = a2 + 2ab + b2
$$

$$
(a - b)2 = a2 - 2ab + b2
$$

$$
(a + b) \cdot (a - b) = a2 - b2
$$

Möchte man bei einer mehrzeiligen Formel die Nummer vertikal zentrieren, kann dies folgenderweise erreicht werden:

```
\ begin { align }
  \ begin { array }{ ccc }
     a k = k b \ \ \ \ \ \ \ \c \& = \& d\ end { array }
\ end { align }
```

$$
\begin{array}{rcl}\n a & = & b \\
 c & = & d\n \end{array}\n \tag{2}
$$

Möchte man bei einer mehrzeiligen Formel bestimmten Zeilen Nummern zuweisen lassen und anderen Zeilen keine Nummern, wird der \notag-Befehl herangezogen:

```
\ begin { align }
(x+1)\hat{0} &= 1\notag\\
(x+1)^1 &= x+1\cdot dx(x+1)^2 &= x^2+2x+1\label{binform} { bin _ form 1}\
(x+1)^3 &= x^3+3x^2+3x+1\label{pascal} { pascal _ dreieck }
\ end { align }
```

$$
(x + 1)0 = 1
$$
  
\n
$$
(x + 1)1 = x + 1
$$
  
\n
$$
(x + 1)2 = x2 + 2x + 1
$$
  
\n(3)

$$
(x+1)^3 = x^3 + 3x^2 + 3x + 1 \tag{4}
$$

Im Mathematik-Modus können einige Symbole direkt verwendet werden:

 $+ - = \langle \rangle / : | | [ ] ( )$ 

Die folgende Tabelle listet die verschiedenen Arten von **Fortsetzungspunkten** auf:

| Befehl       | Auswirkung Erläuterung      |                                     |
|--------------|-----------------------------|-------------------------------------|
| cdot         | ٠                           | Einfaches Multiplikationszeichen    |
| cdots        | .                           | Fortsetzungs-Multiplikationszeichen |
| <b>ldots</b> | .                           | Horizontale Fortsetzung             |
| vdots        | $\ddot{\cdot}$<br>$\bullet$ | Vertikale Fortsetzung               |
| ddots        | $\sim$                      | Diagonale Fortsetzung               |

Abbildung 20: Fortsetzungspunkte

#### **10.2 Operatoren und Konstrukte**

Exponenten und Indizes können per " ^ " bzw. "  $\_$  " gesetzt werden:

 $x^2\quadquad x_i\quadquad x_i^2\quadquad x_i^2\qquad$ 

 $x^2$  *x*<sub>*i*</sub> *x*<sup>2</sup> *x*<sup>2*y*</sup> *i*<sub>*i*</sub> *ij*

Integrale, Summen, Produkte, Grenzwerte werden über folgende Befehle realisiert:

```
\ begin { align *}
\int_0^\infty\qquad
\sum_{i=0}^n a_{ii} \qquad q\prod_{i=1}^{20}\lambda i \qquad
\ lim _{ n \ rightarrow \ infty }
\ end { align *}
```

$$
\int_0^\infty \qquad \sum_{i=0}^n a_{ii} \qquad \prod_{i=1}^{20} \lambda_i \qquad \lim_{n \to \infty}
$$

Die Formatierung der Größe von Operatoren erfolgt über:

```
Displayvariante: $\displaystyle \sum_a^b$
Textvariante: $\textstyle \sum_a^b$
```
#### 10 MATHEMATIK-MODUS 31

$$
Displayvariance: \sum_{a}^{b} \qquad \text{Textvariance:} \quad \sum_{a}^{b}
$$

Brüche und Wurzeln können über die folgenden Befehle erzeugt werden:

```
Brüche: \frac{Zähler}{Nenner}
Wurzeln: \sqrt [Exponent] {Radikand}
```

```
\ begin { align *}
\frac{x+y}{1+\frac{\x^3}{1-x}}\qquadquad\sqrt{\sqrt{3} \{x+y\}}\sqrt{\frac{1}{2}x}\end{align*}
```

$$
\frac{x+y}{1+\frac{x^3}{1-x}} \qquad \sqrt[3]{x+y} \qquad \sqrt{\frac{1}{2}x}
$$

#### **10.3 Klammeranpassung**

Die **Höhe von Klammern** kann manuell oder automatisch angepasst werden. Nimmt man keinerlei Anpassungen vor, kann es bspw. zu folgendem Resultat führen:

$$
\cos(\frac{\pi}{2}z^2)
$$

Eine **manuelle Anpassung** der Größe von Klammern kann über die Befehle \big, \Big, \bigg sowie \Bigg erfolgen:

 $\cos \big(\frac{\pi}{2}z^2\big)$  $\cos \Big(\frac{\pi}{2}z^2\Big)$  $\cos \big(\frac{\pi}{2}z^2\big)$  $\cos \Big(\frac{\pi}{2}z^2\Big)$ 

$$
\cos\left(\frac{\pi}{2}z^2\right) \qquad \cos\left(\frac{\pi}{2}z^2\right) \qquad \cos\left(\frac{\pi}{2}z^2\right) \qquad \cos\left(\frac{\pi}{2}z^2\right)
$$

Möchte man eine **automatische Klammeranpassung** realisieren, bietet sich folgender Befehl an:

 $\cos \left( \frac{\pi}{2} z^2 \right)$ 

$$
\cos\left(\frac{\pi}{2}z^2\right)
$$

Die Befehle \big, \Big, \bigg, \Bigg sowie \left...\right eignen sich bspw. auch dazu, die Größe von vertikalen Trennlinien anzupassen:

```
\ begin { align *}
  |\ \begin{array}{c} 0 \\ \ -3 \\ \ 1 \\ \ 0 \end{array} 0 = 0 \ \ -3 \ 1 \ \ 0 \ end { pmatrix } \ qquad
  \bigl\{\begin{array}{c}\n\begin{array}{c}\n\end{array} \bigl\}\ Big | \ begin { pmatrix } 0\\ -3\\1\\0\ end { pmatrix }\ qquad
  \ bigg |\ begin { pmatrix } 0\\ -3\\1\\0\ end { pmatrix }\ qquad
  \ Bigg |\ begin { pmatrix } 0\\ -3\\1\\0\ end { pmatrix }\ qquad
  \left| \begin{array}{cc} 0\\ -3\\ 1\\ 0\end{array} \right.\ end { align *}
```

$$
\begin{pmatrix} 0 \\ -3 \\ 1 \\ 0 \end{pmatrix} \qquad \begin{pmatrix} 0 \\ -3 \\ 1 \\ 0 \end{pmatrix} \qquad \begin{pmatrix} 0 \\ -3 \\ 1 \\ 0 \end{pmatrix} \qquad \begin{pmatrix} 0 \\ -3 \\ 1 \\ 0 \end{pmatrix} \qquad \begin{pmatrix} 0 \\ -3 \\ 1 \\ 0 \end{pmatrix} \qquad \begin{pmatrix} 0 \\ -3 \\ 1 \\ 0 \end{pmatrix} \qquad \begin{pmatrix} 0 \\ -3 \\ 1 \\ 0 \end{pmatrix}
$$

#### **10.4 Matrizen und Vektoren**

Zur Angabe von Matrizen und Vektoren bietet es sich an, große bzw. kleine Buchstaben im \mathbf-Format zu verwenden. Anstelle von *A* bzw. *a* zieht man demnach die Symbolik **A** bzw. **a** vor.

**Spalten- und Zeilenvektoren** können unter Verwendung der pmatrix-Umgebung erzeugt werden:

```
\ begin { align *}
\mathcal{A} = \begin{bmatrix} 1 & 0 & \1 & 0 & \1 &250 \ end { pmatrix }
\ qquad \ text { bzw .}\ qquad
\mathbf{b}=\begin{pmatrix} p\end{pmatrix} 100 & \frac{200}{3} & 0 &
250 \ end { pmatrix }
\ end { align *}
```

```
a =\sqrt{ }\overline{\phantom{a}}100
          200
            3
0
          250
               \setminusb = (100 \frac{200}{3} \quad 0 \quad 250)
```
Hierbei werden die Befehle \\ sowie & wie üblich dazu verwendet, eine neue Zeile bzw. eine neue Spalte zu generieren. Der Befehl \text{. . . } (wie auch der Befehl \mbox{. . . }) erlaubt es, in einer Mathematik-Umgebung wie bspw. der align-Umgebung wie gewohnt im Textmodus zu arbeiten.

**Matrizen** können neben der pmatrix- auch über die flexiblere array-Umgebung realisiert werden. Dabei sind folgende Angaben zu machen:

**Position:** Legt die vertikale Positionierung gegenüber der restlichen Formel fest. (optional)

#### 10 MATHEMATIK-MODUS 33

**Spalten:** Legt Anzahl und Anordnung der Spalten fest.

Ein array wird ohne Positionsangabe vertikal zur restlichen Formel zentriert. Gibt man als Position *t* an, dann dient die oberste Zeile des Arrays als Verankerung, bei *b* dagegen die unterste Zeile. Die Klammer "Spalten" enthält für jede Spalte einen der Buchstaben *l* (linksbündig), *c* (zentriert) oder *r* (rechtsbündig).

#### **Beispiel:**

```
\ begin { align *}
\mathcal{A} = \left(\begin{array}{cc} 0 & 0 & 0 & -1 & 3 \end{array}\right)-\frac{4}{5} & \frac{3}{5} & 0 & -2\\ \frac{3}{5} &
-\frac{4}{5} & 0 & 0 \end{array}\right)
\ qquad
\mathcal{B} = \left(\begin{array}{cc} \frac{1}{r^2} & 0 & 0 & -1 \end{array}\right)-\frac{4}{5} & \frac {3}{5} & 0 \\ \frac {3}{5} &
-\frac{4}{5} & 0\end{array}\right)
\ end { align *}
```

$$
\mathbf{A} = \begin{pmatrix} 0 & 0 & -1 & 3 \\ -\frac{4}{5} & \frac{3}{5} & 0 & -2 \\ \frac{3}{5} & -\frac{4}{5} & 0 & 0 \end{pmatrix} \qquad \mathbf{B} = \begin{pmatrix} 0 & 0 & -1 \\ -\frac{4}{5} & \frac{3}{5} & 0 \\ \frac{3}{5} & -\frac{4}{5} & 0 \end{pmatrix}
$$

Im Beispiel werden die Einträge der Matrix **A** ∈ R 3×4 zentriert und die Einträge der quadratischen Matrix  $\mathbf{B} \in \mathbb{R}^{3 \times 3}$  rechtsbündig dargestellt.

Die folgende Matrix zeigt die Anwendung der in Abbildung 20 angeführten Fortsetzungspunkte:

$$
\mathbf{x}_{t+1} = \begin{pmatrix} 0 & 1 & 0 & \dots & 0 \\ 0 & 0 & 1 & \dots & 0 \\ \vdots & \vdots & \vdots & \ddots & \vdots \\ 0 & 0 & 0 & \dots & 1 \\ \phi_p & \phi_{p-1} & \phi_{p-2} & \dots & \phi_1 \end{pmatrix} \cdot \mathbf{x}_t + \mathbf{v}_t
$$
 (5)

Die Gleichung (5) kann sowohl über die array- als auch über die pmatrix-Umgebung realisiert werden.

Über die array-Umgebung lassen sich auch offene Klammern wie bspw.

$$
x \mapsto f(x) = \begin{cases} -\ln(-x+a) + b & \text{für } x < 0 \\ ae^x + \frac{1}{2} & \text{für } x \ge 0 \end{cases} \text{ mit } a, b \in \mathbb{R} \text{ und } a > 0 \quad (6)
$$

umsetzen. Der zugehörige Quelltext ergibt sich zu:

```
\ begin { align }
x\mapsto f(x) = \left\{ \begin{array}{cc} \text{array} {\{ lll} } -\ln(-x+a)+b & \end{array} \right\}
```

```
\n\times \{ \text{für } % \text{Let } \mathcal{L} \text{ be the } \mathcal{L} \text{ and } \text{Let } \mathcal{L} \text{ be the } \mathcal{L} \text{ and } \text{Let } \mathcal{L} \text{ be the } \mathcal{L} \text{ and } \text{Let } \mathcal{L} \text{ be the } \mathcal{L} \text{ and } \text{Let } \mathcal{L} \text{ be the } \mathcal{L} \text{ and } \text{Let } \mathcal{L} \text{ be the } \mathcal{L} \text{ be the } \mathcal{L} \text{ be the } \mathcal{L} \text{ be the } \mathcal{L} \text{ be the } \mathcalx \geq 0 \ \ \end{array} \end { array } \right . \quad \ text { mit } a, b
\in\mathbb{R}\text{ und }a>0
\ end { align }
```
Aus (6) ist auch ersichtlich, dass Funktionen wie  $ln(x)$  nicht über  $ln(x)$ , sondern über  $\ln(x)$  angegeben werden.

#### **10.5 Schriftarten und häufig verwendete Symbole**

Die folgenden Schriftarten können im Mathematik-Modus (tw. nur unter Einbindung der Pakete amsfonts und amssymb) verwendet werden:

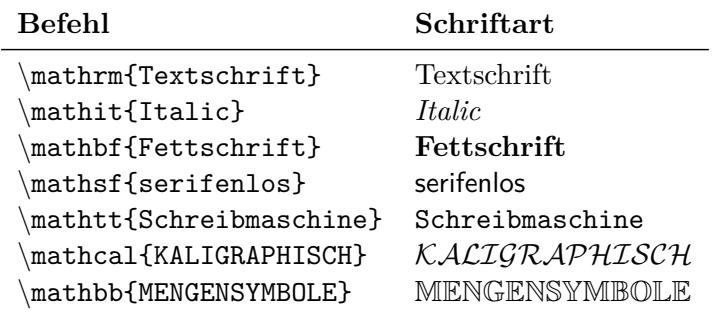

Abbildung 21: Schriftarten im Mathematik-Modus

Das griechische Alphabet erfordert die folgenden Befehle:

```
\ alpha \ beta \ chi \ delta \ epsilon \ varepsilon \ phi
\ varphi \ gamma \ eta \ iota \ kappa \ lambda \ mu \ nu \ pi
\ varpi \ theta \ vartheta \ rho \ varrho \ sigma \ varsigma
\ tau \ upsilon \ omega \ xi \ psi \ zeta
\ Delta \ Gamma \ Lambda \ Omega \ Phi \ Pi \ Psi \ Sigma
\ Theta \ Upsilon \ Xi
     \alpha, \beta, \gamma, \delta, \epsilon, \varepsilon, \phi, \varphi, \gamma, \eta, \iota, \kappa, \lambda, \mu, \nu, \pi, \varpi, \theta, \vartheta, \rho, \rho, \sigma, \varsigma, \tau, \upsilon, \omega, \xi, \psi, \zeta∆, Γ,Λ, Ω, Φ, Π, Ψ, Σ, Θ, Υ, Ξ
```
Weitere (mehr oder weniger häufig verwendete) Symbole können der folgenden Tabelle entnommen werden:

| <b>Befehl</b>  | Symbol            | <b>Befehl</b>          | Symbol            |
|----------------|-------------------|------------------------|-------------------|
| pm             | 士                 | times                  | X                 |
| leq            | $\leq$            | geq                    | $\geq$            |
| neq            | $\neq$            | approx                 | $\approx$         |
| exists         | $\exists$         | forall                 | Α                 |
| ∖in            | $\in$             | notin                  | ∉                 |
| widehat{}      | $\widehat{x}$     | $\widehat{\}$          | $\widetilde{x}$   |
| $overline{\}$  | $\overline{x}$    | \infty                 | $\infty$          |
| partial        | $\partial$        | $\backslash$ leftarrow | $\leftarrow$      |
| rightarrow     | $\rightarrow$     | leftrightarrow         | $\leftrightarrow$ |
| Leftarrow      | $\Leftarrow$      | Rightarrow             | $\Rightarrow$     |
| Leftrightarrow | $\Leftrightarrow$ | mapsto                 |                   |

Abbildung 22: Häufig verwendete Symbole

#### **10.6 Aufgaben**

**Aufgabe 10.1** *Erstellen Sie ein LATEX-Dokument, das den folgenden Output liefert:*

Die Formel spur(**A**) =  $\sum_{i=1}^{n} a_{ii} = \sum_{i=1}^{n} \lambda_i = \frac{c_{n-1}}{(-1)^{n-1}}$  (3 Wege) kommt in einer geeigneten Umgebung wie

$$
spur(\mathbf{A}) = \sum_{i=1}^{n} a_{ii} = \sum_{i=1}^{n} \lambda_i = \frac{c_{n-1}}{(-1)^{n-1}} \qquad (3 \text{ Wege})
$$

besser zur Geltung.

**Aufgabe 10.2** *Erstellen Sie ein LATEX-Dokument, das den folgenden Output liefert:*

Die Lösungen einer quadratischen Gleichung der Form  $ax^2 + bx + c = 0$  können unter Verwendung der *Mitternachtsformel*

$$
x_{1,2} = \frac{-b \pm \sqrt{b^2 - 4ac}}{2a}
$$

bestimmt werden.

**Aufgabe 10.3** *Erstellen Sie ein LATEX-Dokument, das den folgenden Output liefert:*

$$
\mathbf{P}_{t+1|t} = \mathbf{F}_t \cdot E\Big[\mathbf{x}_t \cdot \mathbf{x}_t^T\Big] \cdot \mathbf{F}_t^T + \mathbf{Q}_t - \left(\mathbf{F}_t \cdot E\Big[\widehat{\mathbf{x}}_{t|t-1} \cdot \widehat{\mathbf{x}}_{t|t-1}^T\Big] \cdot \mathbf{F}_t^T + \mathbf{K}_t \cdot \Upsilon_t^T\right)
$$

**Aufgabe 10.4** *Erstellen Sie ein LATEX-Dokument, das Gleichung (5) liefert.*

**Aufgabe 10.5** *Erstellen Sie (7) und (8) gemeinsam in einer geeigneten Umgebung.*

$$
\mathbb{L} = \left\{ \mathbf{x} \in \mathbb{R}^4 \, \middle| \, \mathbf{x} = \begin{pmatrix} 100 \\ \frac{200}{3} \\ 0 \\ 250 \end{pmatrix} + \mu \cdot \begin{pmatrix} 0 \\ -\frac{1}{3} \\ 1 \\ 0 \end{pmatrix}, \mu \in [0, 200] \right\} \tag{7}
$$

$$
\text{MSEP}\left(\sum_{i=1}^{I}\widehat{C_{i,J}}^{CL}\bigg|\mathcal{D}_{I}\right)=E\left[\left(\sum_{i=1}^{I}\widehat{C_{i,J}}^{CL}-\sum_{i=1}^{I}C_{i,J}\right)^{2}\bigg|\mathcal{D}_{I}\right]
$$
(8)

**Aufgabe 10.6** *Korrigieren Sie den folgenden Quelltext und erzeugen Sie den zugehörigen LATEX-Output.*

```
\documentclass [11pt, a4paper]{article}
\ usepackage { amsmath }
\ begin { document }
   \ begin { align *}
     E\left[\left(\left(\widetilde{f}_j^I\right)^*\cdot\cdot\cdot\left(\frac{\sum_{i=0}^{n-1} j^I\right)^*}{\frac{1}{n}}\right)\right]\hat{I} = j -1 C \{ i, j \} {\ sum \{ i = 0 \} \{ I - j \} C \{ i, j \} \ cdot \ left (\ widehat { f }_ j
     ^I\right)^*+f_j\cdot\frac{C_{I-j}, j}}{\sum_{i=0}^{I-j}C_{i,j}}}
     \rightarrow \ )|\mathcal {D} _ I ] \nonumber \\
     k = E \left[ \left( \left( \left( \widetilde{f}_{j}^{\widetilde{f}} - \widetilde{f}_{j}^{\widetilde{f}} \widetilde{f}_{j}^{\widetilde{f}} \right) ^{*}\right) ^{2}\cdots \right) \right]\alpha_j + \left( \widehat{f}_j^I \right)^* \cdot f_j \cdot (1 - \alpha_j)\right)\Bigg |\mathcl{D}_I\right]\nonumber\\
   \ end { align }
\ end { document }
```
 $\triangleleft$